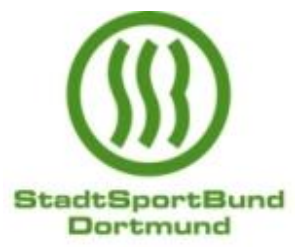

# **SSB Infos zum Homepage Service für Mitglieds-Vereine**

Liebe Vereinsvertretungen,

jeder Dortmunder Sportverein, der im StadtSportBund Dortmund e. V. Mitglied ist, hat die Möglichkeit seine Online-Präsenz auf der SSB Homepage eigenständig einzustellen oder zu gestalten bzw. Daten zu aktualisieren und anzupassen. Ebenfalls können Sie Artikel zu Veranstaltungen oder unter Termine besondere Aktivitäten/Seminare zeitnah einpflegen bzw. gesondert platzieren.

Da unsere Seiten regelmäßig von einer Vielzahl von sportinteressierten Bürgern genutzt werden, ist es besonders wichtig, dass Sie Ihre Vereinsdaten immer aktuell halten, wie z. B. Kontaktdaten oder Ansprechpartner, neue Sportangebote, etc. Die korrekten Datenangaben sind auch für uns sehr wichtig, bei einer Kontaktaufnahme oder Newsübermittlung unsererseits bzw. für unsere Auskünfte an sportinteressierte Mitbürger\*innen.

### **1) "Mein Verein – Online Service"**

#### **Vorgehensweise zur Nutzung bitte wie folgt:**

Der Verein muss sich mit seiner vom LSB NRW zugewiesenen Vereinskennziffer **5002XXX** und einem entsprechenden Passwort unter folgendem Link anmelden: [https://www.ssb-do.de/startseite/vereine/log\\_in\\_vereine.](https://www.ssb-do.de/startseite/vereine/log_in_vereine)

Falls Sie das Passwort vergessen haben sollten oder noch keins haben, bitte über folgende Seite unter dem Button "Passwort vergessen" ein Neues anfordern: [https://www.ssb-do.de/startseite/vereine/log\\_in\\_vereine?do=newPW.](https://www.ssb-do.de/startseite/vereine/log_in_vereine?do=newPW)

Anschließend erhalten Sie eine Mail mit dem neuen Zugangscode. Hierzu ist es notwendig zu wissen, welche Mailadresse der Verein in der SSB Online-Datenbank hinterlegt hat (*erstmaliger Dateneintrag hierzu erfolgt durch uns, aus den Angaben im SSB-Aufnahmeantrag*).

Sollten Sie Ihre Datenangaben aber nicht mehr wissen, können Sie uns gerne kontaktieren. Wir können in der Online-Datenbank direkt nachsehen, welche Mail-Adresse hinterlegt wurde oder auch eine neue Mail-Adresse eingeben, wenn gewünscht.

Nach dem erfolgreichen Einstieg/Log-in haben Sie dann die Möglichkeit alle Vereinsdaten entsprechend anzupassen (*Hinweis: Zu den Sportangeboten bitte immer eine Altersauswahl vornehmen, da wir diese Angaben für Auswertungszwecke (Statistiken) oder Angaben in Broschüren nutzen - z. B beim Sportgutschein 4.0 für 4-jährige*).

Bitte denken Sie abschließend daran, die neu angelegten Daten zu speichern, bevor Sie die Datenbank verlassen, da Ihre Angaben sonst nicht auf der SSB Homepage sichtbar werden.

Sollte Ihr Verein nicht in der Lage sein, seine Daten eigenständig in der Online-Datenbank zu aktualisieren, können wir in Ausnahmefällen, die Dateneingabe für Sie übernehmen. Hierzu müssten Sie uns dann den entsprechenden Text per Mail zur Verfügung stellen. Nach Eingabe

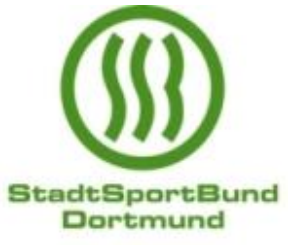

der Daten, erhalten Sie eine Antwortmail von uns, mit der Bitte um Überprüfung der neuen Vereinsangaben.

### **2) News zur Veröffentlichung**

Jeder Mitgliedsverein kann uns per Mail [info@ssb-do.de](mailto:info@ssb-do.de) oder mir persönlich unter [s.becker@ssb-do.de](mailto:s.becker@ssb-do.de) einen kurzen, prägnanten Text zur Veröffentlichung zuschicken, den wir nach Überprüfung und ggf. kleinen Korrekturen, zeitnah auf der Homepage veröffentlichen. Hierzu bitte immer angeben, wer der Urheber ist und wer das © Copyright für die Bildrechte hat, die vielleicht mit veröffentlicht werden sollen. (*Bitte hierzu immer auch die aktuellen Datenschutzbestimmungen: <https://www.ssb-do.de/datenschutz> beachten, da eine Veröffentlichung sonst nicht vorgenommen werden kann).*

### **3) Termine veröffentlichen**

Wenn Ihr Verein ein besonderes Sportangebot, Event oder eine besonders erwähnenswerte Veranstaltungen usw. bewerben möchte, kann dies über unsere Seite "Terminanmeldungen" vorgenommen werden: [https://www.ssb-do.de/startseite/service/termine/terminanmeldung.](https://www.ssb-do.de/startseite/service/termine/terminanmeldung) Nach Abschluss der Text-Eingaben, erhalten wir eine Info-Mail hierzu, prüfen den Inhalt und veröffentlichen ihn anschließend. Falls Sie zu einem Termin ein LOGO, einen Flyer oder Anmeldebogen mit veröffentlichen möchten, müssten Sie uns diese Anlagen bitte per Mail einmal extra zuschicken. Wir verknüpfen die Angaben dann mit Ihrem Termin.

## **4) Anzeigen auf der Übungsleiterbörse schalten**

Die uns angeschlossenen Sportvereine haben auch die Möglichkeit über unsere Homepage, kostenlose Anzeigen zu schalten, wenn Sie eine Übungsleitung für Ihr Sportangebot suchen: [https://www.ssb-do.de/startseite/vereine/uebungsleiterboerse/anzeige\\_aufgeben.](https://www.ssb-do.de/startseite/vereine/uebungsleiterboerse/anzeige_aufgeben)

#### **Bitte geben Sie im Text folgende Daten mit an:**

Ort / Tag / Uhrzeit / Welche ÜL-Lizenz erforderlich / Altersgruppe / Angebotsstart / Kontaktdaten.

Nach Überprüfung der Daten und Inhalte, schalten wir die Anzeige frei. Die ÜL-Angebote haben dann eine 6-monatige Gültigkeit und werden anschließend von uns automatisch gelöscht. Sollten Sie vor Ablauf der Frist eine geeignete Übungsleitung für sich gefunden haben, teilen Sie uns dies bitte zeitnah mit, damit wir die Anzeige vorzeitig löschen können und unsere Übersicht der Angebote so immer aktuell bleibt. Vielen Dank für Ihre Mithilfe.

Haben Sie noch Fragen oder Anregungen, dann zögern Sie nicht und nehmen Kontakt auf unter:

#### **Sabine Becker**

- Homepage-Bearbeitung
- Online-Datenbank "Mein Verein"

Tel.: (0231) 50 111 11 Mail: [s.becker@ssb-do.de](mailto:s.becker@ssb-do.de) oder [info@ssb-do.de](mailto:info@ssb-do.de)